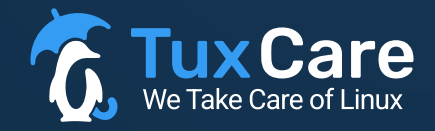

#### WHITEPAPER

## **Integration of KernelCare (and LibCare) into 3rd party management platform with ePortal hosted on TuxCare's side**

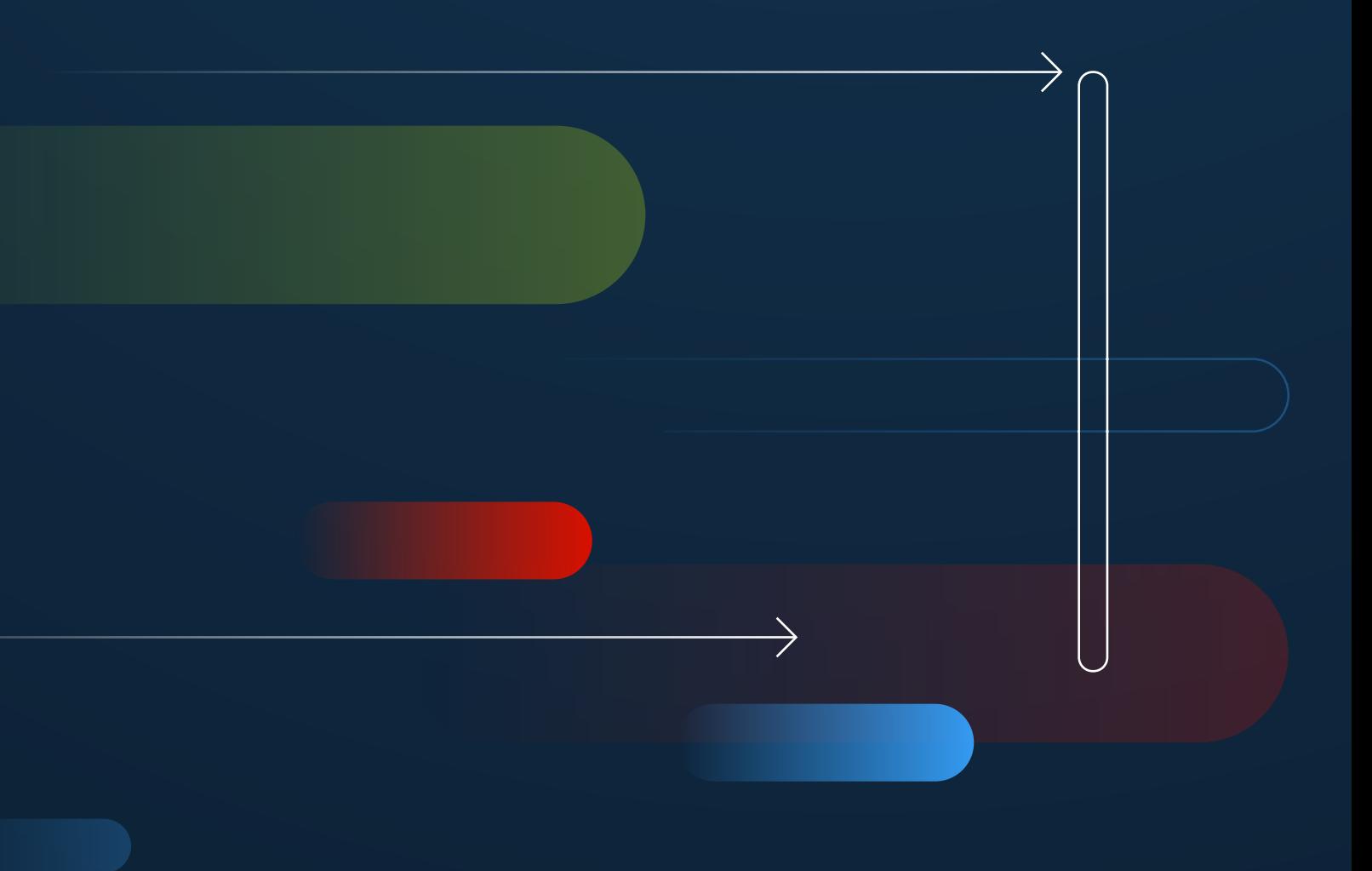

www.tuxcare.com

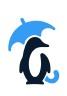

# **PART 1** Registration and Activation

### (scheme next page)

#### **Installation of KernelCare agent:**

A lightweight agent, mere hundreds of kilobytes in size, is effortlessly installed on the targeted systems using a simple command-line interface (CLI) command.

During the registration process, either Random Registration Keys or Customer's IDs may be employed.

#### **Registration Key creation:**

- $1$ ) The customer initiates the key creation process by selecting "Create a Key for LivePatching".
- $\frac{2.7}{2.}$  Command is dispatched to ePortal (TuxCare), prompting the generation of a key. This Registration Key is then relayed back to the customer and simultaneously stored within Partner's Management Platform, whether it be in the cloud or on-premises.

#### **Activation of LivePatching functionality – two scenarios:**

- Utilization of Random Registration Keys  $(1.)$ 
	- Customer activates LivePatching by selecting "Activate LivePatching". The registration key is retrieved from the Partner's Management Platform (cloud or on-prem).  $(1.1.)$
	- $12$ .) The customer selects "Add new server", pushing system information along with the key to the ePortal hosted on TuxCare side.
	- 13.) The ePortal returns System ID to the Partner's Management Platform (cloud or on-prem).

#### Utilization of Customer ID for registration 2.

- 2.1.) The customer selects "Add new server", pushing system information along with the Customer's ID to the ePortal hosted on TuxCare side.
- 2.2.) The ePortal returns System ID to the Partner's Management Platform (cloud or on-prem).
- 2.3.) The System ID is retained and stored by KernelCare agent.

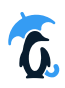

#### **Registration Partner Cloud Security Platform Database User**  $\odot$ **Partner Cloud Security Platform Customer's Partner Patch Management - Agent Instance Customer's KernelCare Enterprise - Agent Instance ePortal managed by TuxCare Partnername-eportal.tuxcare.com** 8 **Alta** (Use random registration keys) New customer added Create Registration Key **POST /admin/api/keys/ without arguments** https://docs.tuxcare.com/eportal-api/#create-modify-registration-key Registration Key ........................... Save registration key for client (Use partner customer ID as registration key) New customer added Create Registration Key **POST /admin/api/keys/ with key=customer-id** https://docs.tuxcare.com/eportal-api/#create-modify-registration-key Registration Key Proxy and firewall are configured to allow access to the partnername-eportal.tuxcare.com and KernelCare Enterprise Agent installed by http://partnername-eportal.tuxcare.com/install-kernelcare script **Alt** (Use random registration keys) Activate Live Patching Retrive Registration Key Registration Key<br>-----------------------Register new server (registration key) https://docs.tuxcare.com/eportal-api/#register-host syste<mark>m\_id</mark> (Use partner customer ID as registration key) Activate Live Patching Register new server (customer.id) https://docs.tuxcare.com/eportal-api/#register-host system\_id . . . . . . . . . . . . . . . . . . Save system\_id Register KC Agent with system\_id Save system\_id in /etc/sysconfig/kcare/systemid The agent store system\_id on disk for future requests  $\overline{\phantom{1}}$ Status Response<br>---------------

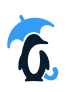

## **PART 2 Operation**

### (scheme below)

#### **Registration Key creation:**

- $1$ ) The customer initiates a vulnerability scan by selecting "Scan for vulnerabilities" and receives a scan results from his Vuln Scanner.
- The customer then selects "Check for available Live Patches (for Kernel or shared libraries)". Metadata 2. containing information about covered Common Vulnerabilities and Exposures (CVEs) and available patches is retrieved from the ePortal hosted by TuxCare.
- $\frac{3.}{3}$  The data from Vuln Scanner and the ePortal is systematically mapped resulting in a comprehensive list of vulnerabilities eligible for in-memory patching (LivePatching).
- Upon identifying vulnerabilities the customer selects "LivePatch found vulnerabilities", triggering the 4. creation of a Job to fix the identified vulnerabilities. The patch is downloaded from the ePortal, undergoes security checks, and subsequently pushed to the agent for application.
- $5$ .) The outcome of the Job is then displayed in the UI of the Partner's Management Platform whether it is hosted in the cloud or on-prem.

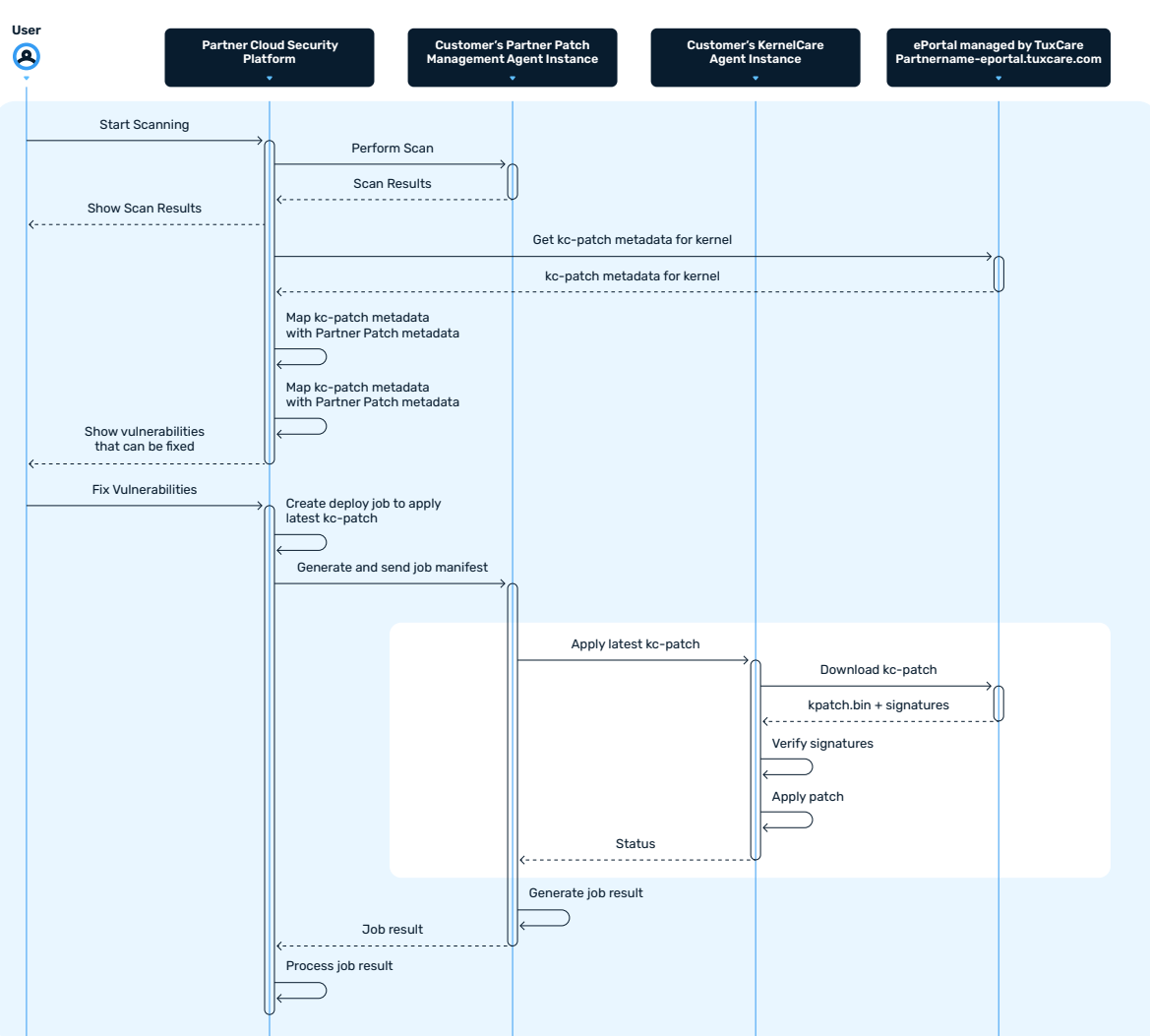

#### **Normal Operation**